-1ابتدا وارد سامانه اداره نقليه به نشاني ir.ac.iut.transport مي شويد

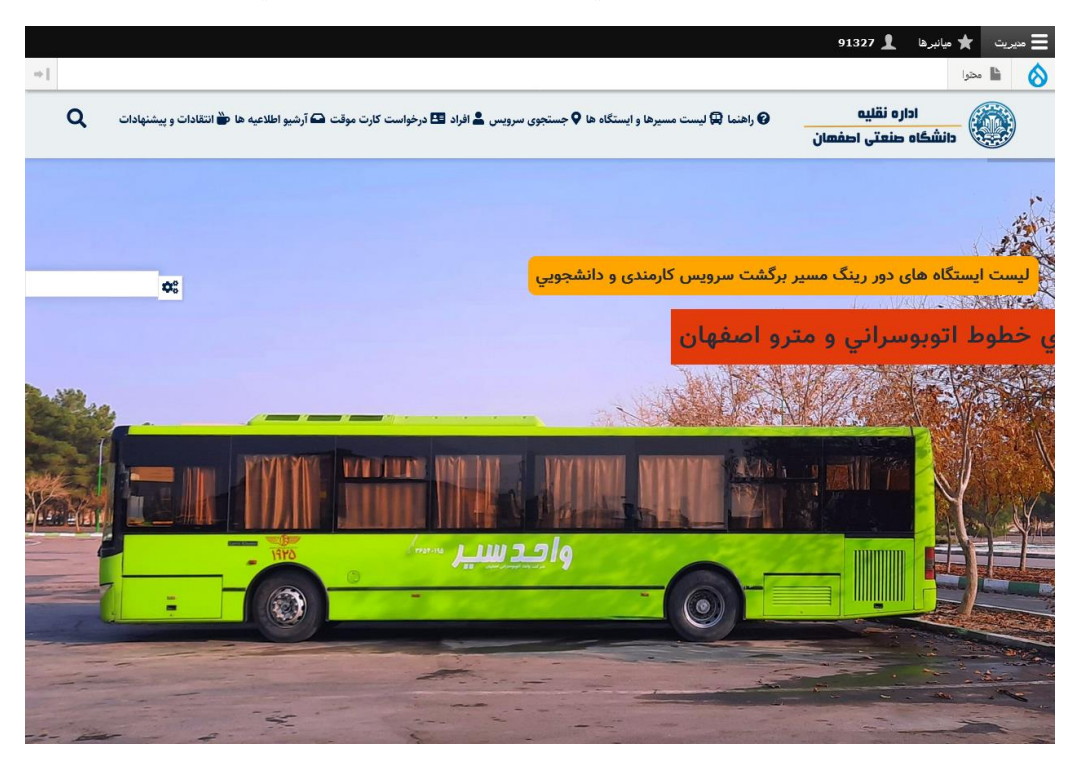

-2باالي صفحه اصلي بر روي قسمت "ليست مسيرها و ايستگاه ها" كليك نماييد.

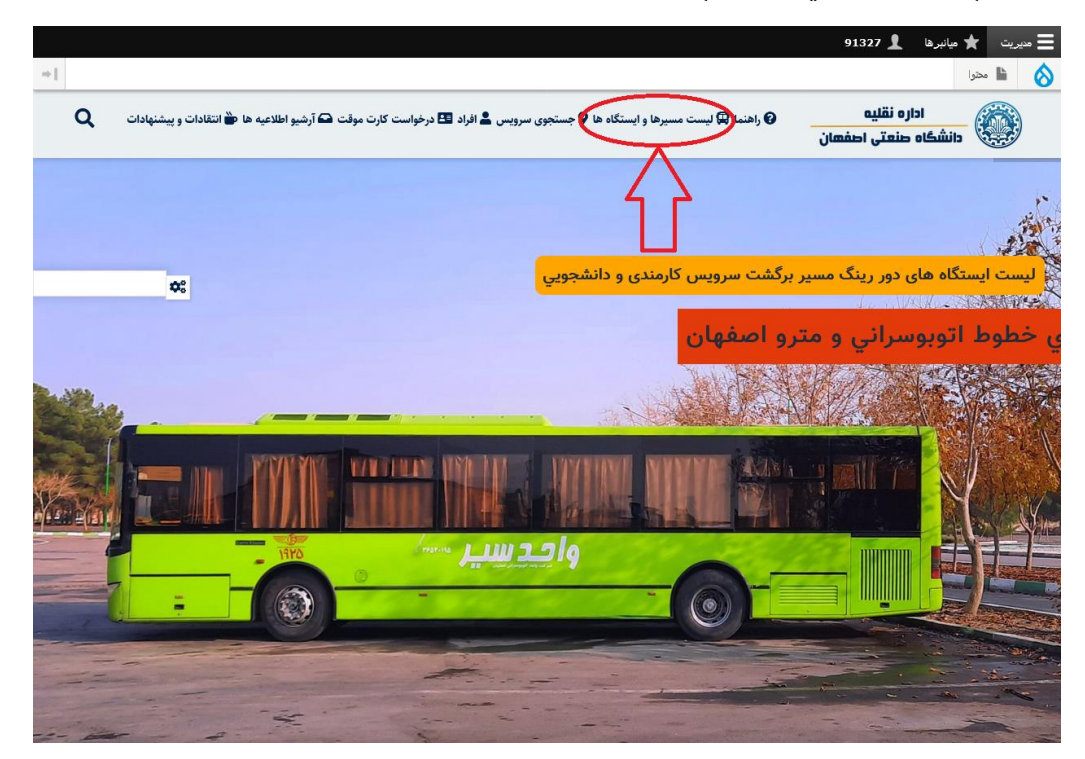

-3بعد از باز شدن صفحه مي توانيد همه مسيرهاي سرويس هاي كارمندي و دانشجويي را مالحظه نماييد.

-4جهت جستجوي دقيق تر مسيرها مي توانيد در قسمت جستجو نام خيابان يا مسير مورد نظر را تايپ نموده و كليد تاييد كليك نماييد.

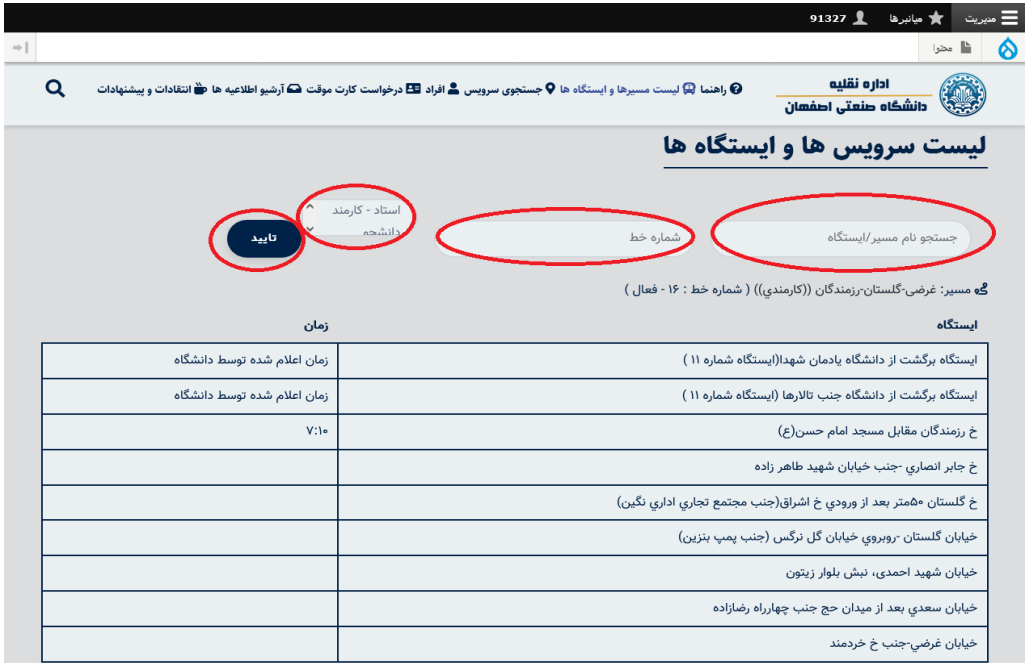

-5تعدادي از سرويس ها كارمندي،تعدادي مشترك كارمندي و دانشجويي و تعدادي فقط دانشجويي مي باشند كه مي توانيد با انتخاب گزينه استاد-كارمند و يا دانشجو نوع سرويس را مشخص نماييد.

-6ايستگاه هاي برگشت از دانشگاه با تابلو و شماره مشخص گرديده است كه در اول مسير مشاهده مي كنيد، ايستگاه هاي حركت از مبدا به دانشگاه نيز پس از آن به ترتيب مشخص گرديده است.در ضمن زمان حركت از ايستگاه اول نيز مشخص گرديده است.

-7براي اطالع از محل دقيق ايستگاهها مي توانيد با كليك بر روي مسير تمامي ايستگاهها به همراه توضيحات و محل ايستگاه بر روي نقشه استفاده نماييد.

مثال:

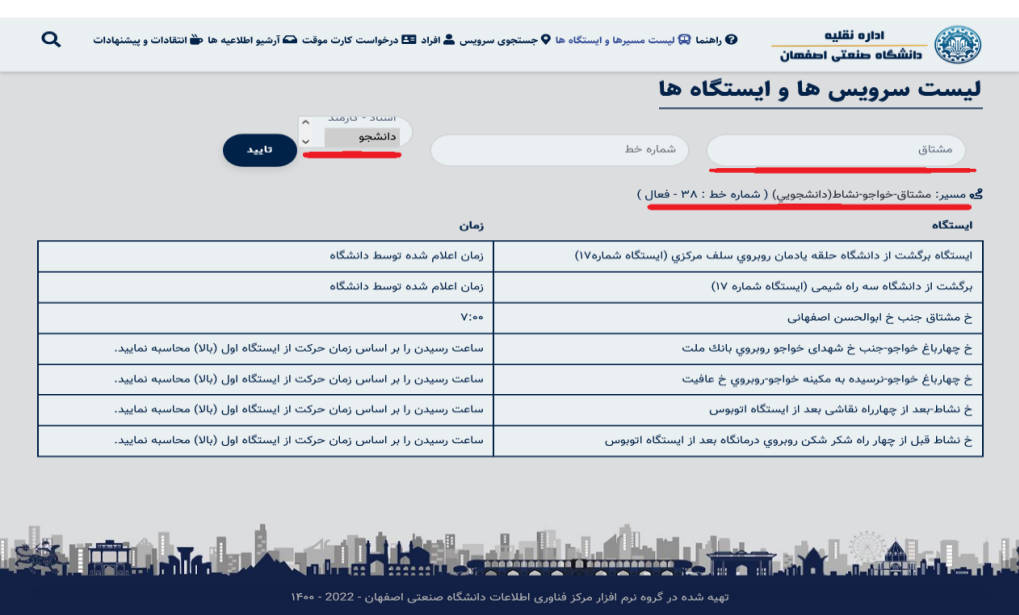

-لطفا به قسمت توضيحات هر سرويس دقت فرماييد.

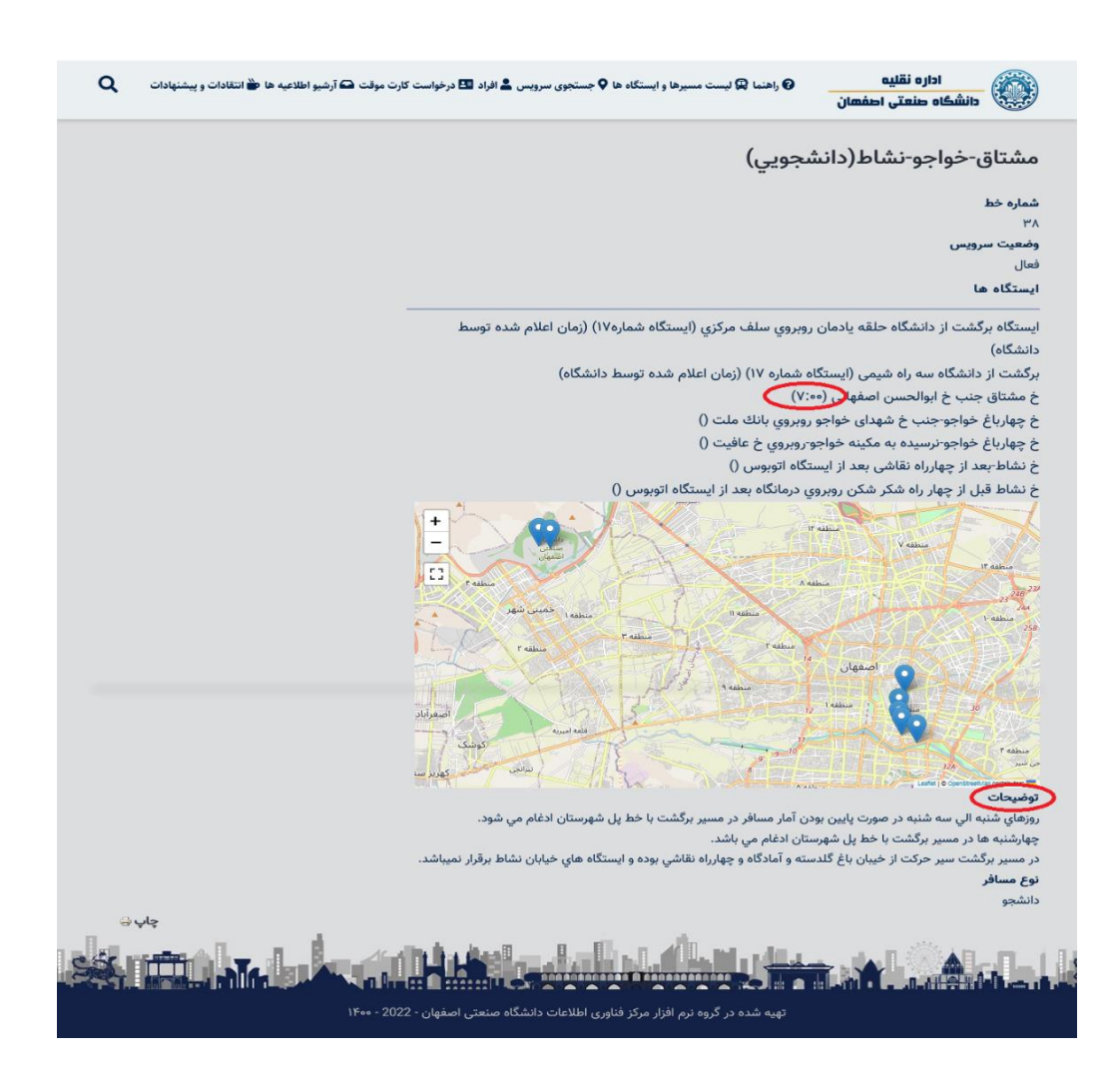

-9 براي اطالع از برنامه زمانبندي سرويس هاي ميدان جمهوري ،پايانه مترو، خميني شهر و سرويس داخلي به قسمت آرشيو اطالعيه ها مراجعه نماييد.

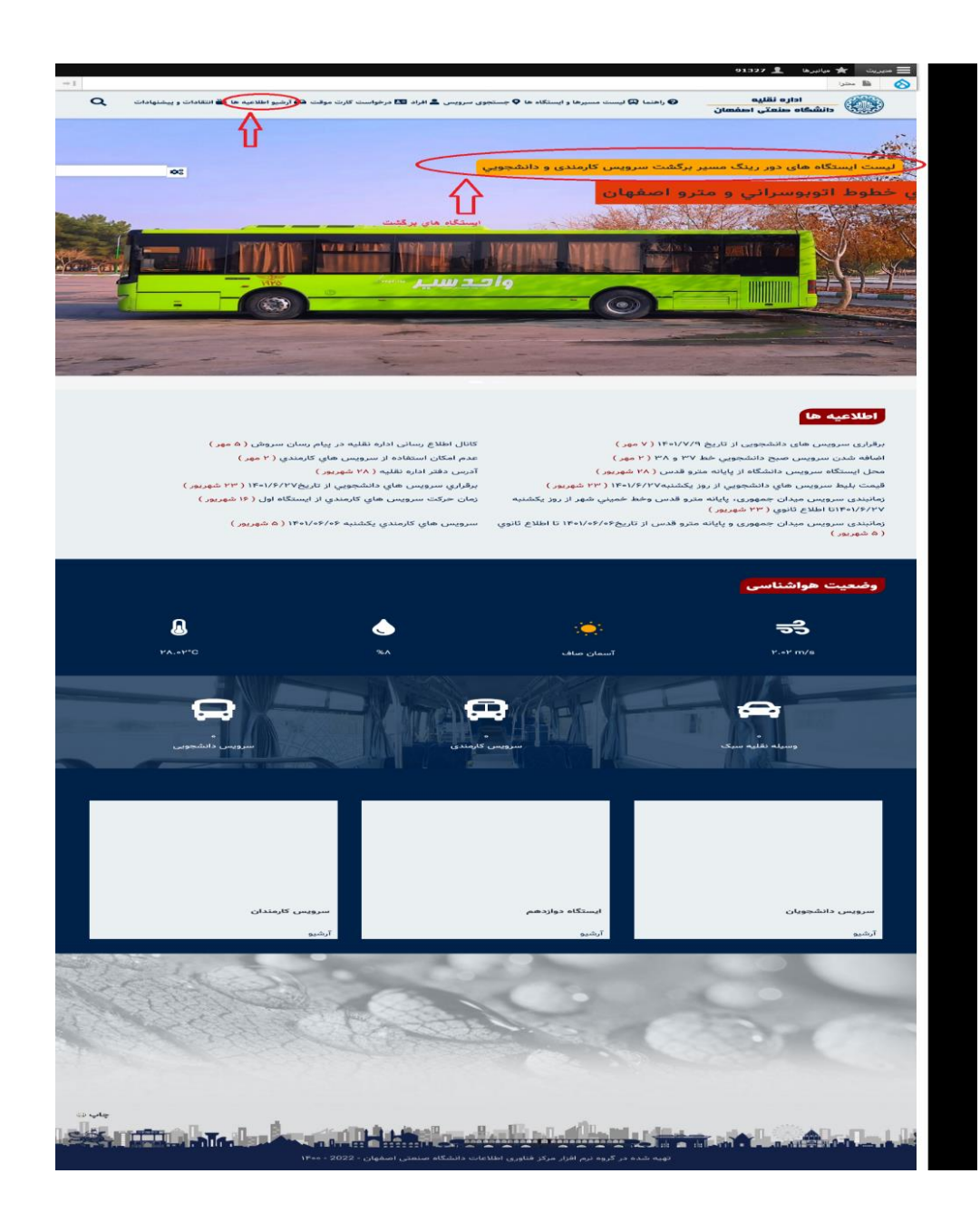

-۰۱در صورت ورود به سامانه با تلفن همراه جهت دسترسی به منو از روش زیر استفاده نمایید:

 $\ddot{=}$  $\mathbb{C}$ ▲ transport.iut.ac.ir ≏ اداره نقلیه  $\mathbf{C}_{\mathbf{k}}$ دانشگاه صنعتی اصفهان ها و ایستگاه ها  $1 \text{m/s}$ .<br>الوط اتوبوسرائي و مترو اص<mark>فهان</mark> اطلاعيه ها برقراری سرویس های دانشجویی از تاریخ ۱۴۰۱/۷/۹ ( ۷ مهر) کانال اطلاع رسانی اداره نقلیه در پیام رسان سروش ( ۵ مهر) اضافه شدن سرويس صبح دانشجويي خط ٣٧ و ٣٨ (  $Y$  age ) عدم امكان استفاده از سرويس هاي كارمندي ( ٢ مهر )

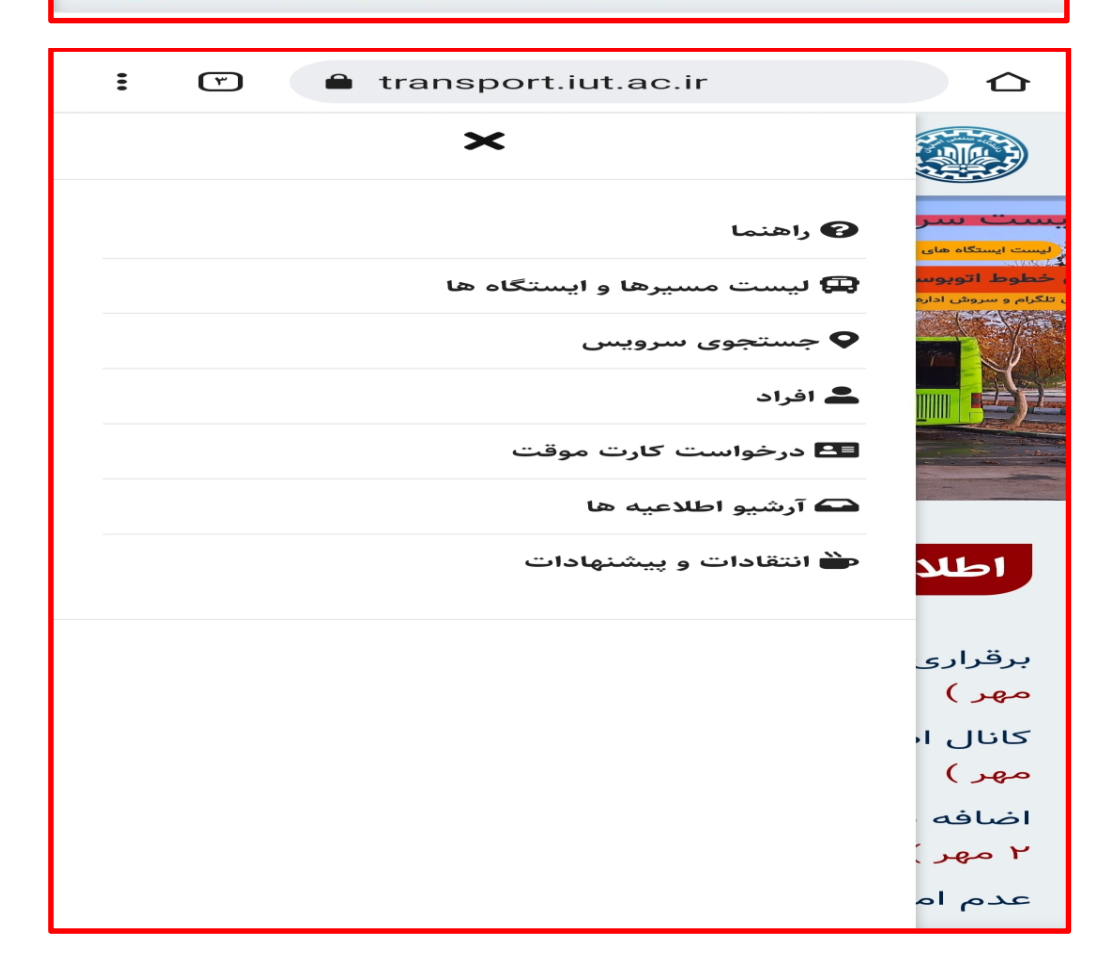